# ىلإ Catalyst 6500 Series WLSM ليحرت ليلد Catalyst 6500 Series WiSM Migration Guide

## المحتويات

[المقدمة](#page-0-0) [المتطلبات الأساسية](#page-0-1) [المتطلبات](#page-0-2) [المكونات المستخدمة](#page-1-0) [الاصطلاحات](#page-1-1) [نظرة عامة](#page-1-2) [الاختلافات المعمارية](#page-1-3) [Cisco Catalyst 6500 Series WLSM السلسلة](#page-1-4) [Cisco Catalyst 6500 Series WiSM](#page-3-0) [إستراتيجية الهجرة](#page-4-0) [ترقية برنامج المنتج](#page-4-1) [تنفيذ التكوينات](#page-4-2) [شكلت المادة حفازة 6500 WiSM أن يرحل ال SSID من المادة حفازة 6500 WLSM](#page-5-0) [تحويل LWAPP لنقطة الوصول](#page-8-0) [توزيع نقطة الوصول بين وحدات التحكم في WiSM Cisco](#page-8-1) [قم بالاختبار مع عدد محدود من نقاط الوصول](#page-9-0) [النشر الكامل](#page-9-1) [استكشاف الأخطاء وإصلاحها](#page-9-2) [معلومات ذات صلة](#page-9-3)

## <span id="page-0-0"></span>المقدمة

يركز هذا المستند على إستراتيجية الترحيل من وحدة خدمات شبكة LAN اللاسلكية الحالية (WLSM (إلى وحدة خدمات لاسلكية (WiSM(. يعد التخطيط والتنفيذ الحذر أمرا ضروريا للغاية في الترحيل من WLSM Cisco إلى Cisco .WiSM

يشتمل الجمهور المستهدف للوثيقة على مديري شبكات المؤسسات والأفراد على جميع المستويات داخل البنية الأساسية لتقنية المعلومات في المؤسسة المعنية بتخطيط الشبكات اللاسلكية المستندة إلى WLSM أو تنفيذها أو صيانتها. أما الجمهور الثانوي فيشمل الأفراد المشاركين في توفير المنتجات وخدمات الدمج أو دعم مؤسسات تقنية المعلومات في المؤسسات.

# <span id="page-0-1"></span>المتطلبات الأساسية

### <span id="page-0-2"></span>المتطلبات

لا توجد متطلبات خاصة لهذا المستند.

#### <span id="page-1-0"></span>المكونات المستخدمة

تستند المعلومات الواردة في هذا المستند إلى إصدارات البرامج والمكونات المادية التالية:

- Cisco Catalyst 6500 Series WLSM السلسلة●
	- Cisco Catalyst 6500 Series WiSM ●

تم إنشاء المعلومات الواردة في هذا المستند من الأجهزة الموجودة في بيئة معملية خاصة. بدأت جميع الأجهزة المُستخدمة في هذا المستند بتكوين ممسوح (افتراضي). إذا كانت شبكتك مباشرة، فتأكد من فهمك للتأثير المحتمل لأي أمر.

#### <span id="page-1-1"></span>الاصطلاحات

راجع [اصطلاحات تلميحات Cisco التقنية للحصول على مزيد من المعلومات حول اصطلاحات المستندات.](//www.cisco.com/en/US/tech/tk801/tk36/technologies_tech_note09186a0080121ac5.shtml)

## <span id="page-1-2"></span>نظرة عامة

تتضمن إستراتيجية الترحيل من WLSM Catalyst إلى منصة WiSM Catalyst تخطيط هذه الإجراءات وتنفيذها:

- خطط ل المادة حفازة WiSM وركبت.
- قم بتثبيت النظام الأساسي WiSM Catalyst.
- ثبت ال cisco لاسلكي تحكم نظام (WCS (شبكة إدارة منصة ل المادة حفازة WiSM.
- قم بترحيل التكوينات من WLSM Catalyst إلى النظام الأساسي Catalyst المستند إلى WiSM لمتابعة دعم جميع نقاط الوصول المستقلة خفيفة الوزن والمحولة.
- قم بترحيل نقاط الوصول IOS ®المستقلة إلى نظام IOS الأساسي الذي يدعم تقنية Access Lightweight Point) المعروف إختصارا باسم LWAPP) (خارج نطاق المستند).
	- قم بتدريب موظفي الدعم على منصة WiSM Catalyst والحل.
		- قم بتنظيف التكوينات القديمة عند اكتمال الترحيل.

## <span id="page-1-3"></span>الاختلافات المعمارية

#### <span id="page-1-4"></span>Cisco Catalyst 6500 Series WLSM السلسلة

يمكن تثبيت Cisco Catalyst 6500 Series WLSM وتكوينه في أي فتحة مفتوحة بمحول Cisco Catalyst 6500 Switch Series مزود بمحرك مشرف 720 ذو 3 أو 6 أو 9 أو 13 فتحة. يعمل Series 6500 Catalyst Cisco WLSM مع نقاط الوصول الذاتية من Aironet Cisco ومحرك حلول شبكة LAN اللاسلكية (WLSE (من Cisco .Works

ال cisco مادة حفازة 6500 WLSM sery بشكل خاص نشرت في التوزيع طبقة أو المعطيات مركز. نادرا ما يتم نشره في خزانة الأسلاك. تتصل نقطة الوصول المستقلة بأي منفذ محول على أي شبكة من الطبقة 3. لا يلزم تكوين محولات أو موجهات الخادم ولا يلزم تعيين شبكة VLAN معينة أو خطوط اتصال. قبل تمرير حركة المرور بشكل نشط، يمكن مصادقة نقطة الوصول المستقلة كجهاز شبكة موثوق به.

أحد أهم المفاهيم التي تم إدخالها باستخدام WLSM هي مجموعة التنقل. يجرب العميل اللاسلكي التجوال السلس (يحتفظ بكل جلسات IP الخاصة به) عند التنقل بين نقطتي وصول تم تكوينهما كجزء من نفس المجموعة المتنقلة. يتم تعريف مجموعة التنقل على نقطة الوصول عن طريق تخطيط فريد بين معرف مجموعة الخدمة (SSID (لجانب الراديو ومعرف الشبكة للجانب السلكي. يمثل معرف الشبكة الشبكة الشبكة الشبكة المنطقية التي تم تثبيتها فوق البنية الأساسية الموجودة باستخدام أنفاق تضمين التوجيه العام (GRE(، كما يستبدل التعيين الخاص بها إلى SSID تلك الموجودة بين SSID ومعرف VLAN. ارجع إلى [دليل نشر وحدة خدمات الشبكة المحلية اللاسلكية \(WLSM \(من Series 6500 Catalyst Cisco](//www.cisco.com/en/US/products/hw/wireless/ps430/prod_technical_reference_list.html) للحصول على معلومات تفصيلية حول كيفية تكوين وحدة التحكم في الشبكة المحلية اللاسلكية (WLSM (ونشرها.

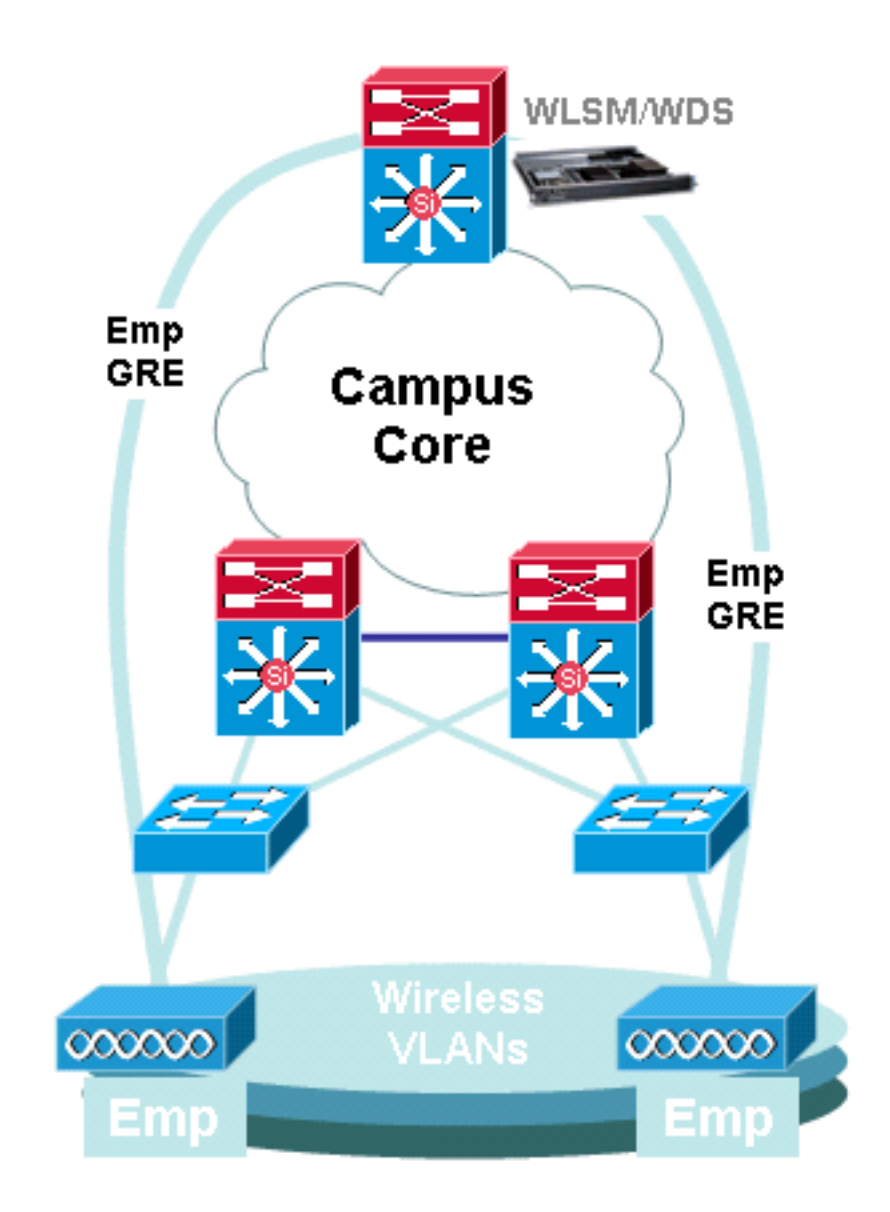

لاحظ أن شبكة VLAN لا تزال مرتبطة بكل SSID. ويتم تعريف شبكات VLAN هذه الآن فقط على نقطة الوصول ولا يلزم تكوينها على طبقة الوصول أو محولات طبقة التوزيع. الغرض الوحيد من جزء الشبكة المحلية الظاهرية (VLAN( من التكوين هو توفير ربط بين التشفير المرتبط بشبكة VLAN إلى معرف SSID محدد.

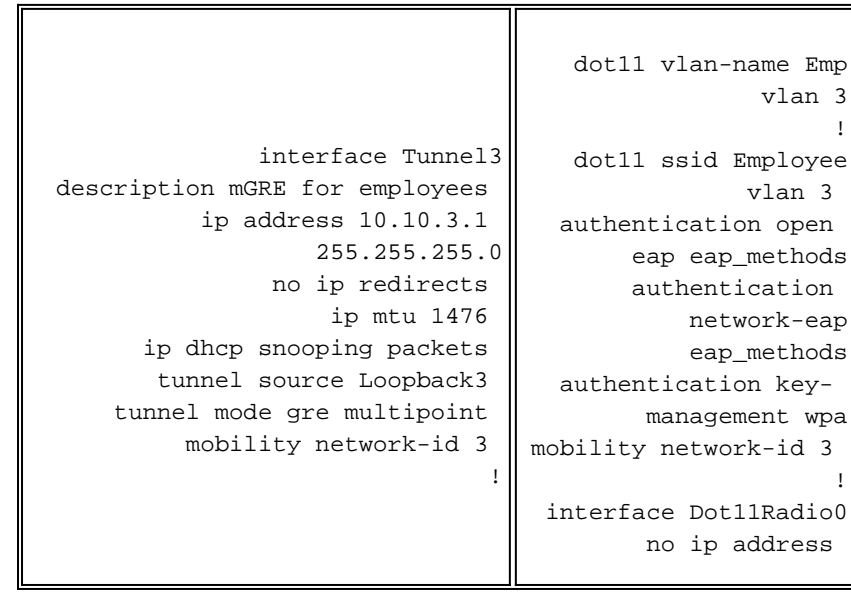

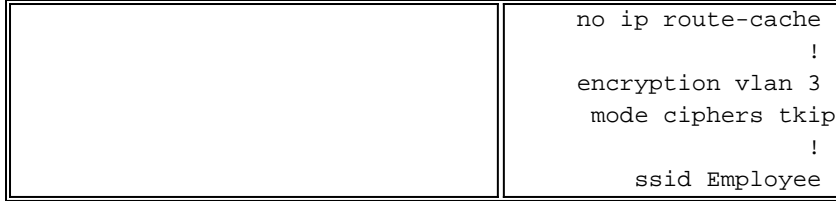

### <span id="page-3-0"></span>Cisco Catalyst 6500 Series WiSM

ال cisco مادة حفازة 6500 WiSM sery عضو من ال cisco لاسلكي lan جهاز تحكم (WLC (عائلة أيضا يدعو unified cisco لاسلكي شبكة. يعمل WiSM Cisco بالاقتران مع نقاط الوصول في الوضع (LAPs (Lightweight Aironet Cisco و WCS Cisco. تدمج WiSM Cisco بسلاسة في شبكات المؤسسات الموجودة من سلسلة Cisco 6500 Catalyst. فهو يتميز بإمكانية التطوير لتوفير وصول لاسلكي آمن للمؤسسات إلى المجمعات الرئيسية والفرعية والبعيدة. إنه يتصل باستخدام LWAPP من أجل إنشاء اتصال آمن بين نقاط الوصول والوحدات النمطية عبر شبكات الطبقة 3. من وجهة نظر معالجة حركة المرور، يتم تضمين جميع حركة مرور البيانات التي تنشأ من العملاء اللاسلكيين المقترنين بنقاط الوصول في الوضع Lightweight بواسطة نقاط الوصول نفسها وتحملها إلى عنصر تحكم في الشبكة المحلية اللاسلكية (WLC(، والذي يقوم بتجميع حركة المرور ويمثل نقطة الدخول والخروج المفردة لحركة مرور IP من الشبكة السلكية وإليها.

ومع ذلك، فإن هذه الاختلافات موجودة:

- يتم إنشاء قنوات لحركة مرور البيانات من نقاط الوصول إلى وحدة التحكم المركزية، والتي تستفيد من LWAPP وليس GRE.
- يتم نقل كل من التحكم وحركة مرور البيانات عبر LWAPP. تستخدم حركة مرور البيانات منفذ 12222 UDP، ويتم تضمين حركة مرور التحكم في منفذ 12223 UDP، وتستخدم رسائل التنقل منافذ 16666/16667 UDP.
	- تكون حركة مرور التحكم مشفرة وفقا لمعيار التشفير المتقدم (AES(، والبيانات في وضع الوضوح.
- لا يوجد نفق منطقي منفصل لكل SSID معرف. لا يتم إنشاء سوى نفق منطقي واحد بين كل نقطة وصول و ●WLC. يستخدم نفق LWAPP هذا لحمل حركة مرور البيانات لجميع العملاء اللاسلكيين المقترنين بنقطة الوصول، بغض النظر عن SSID المقترن بها.

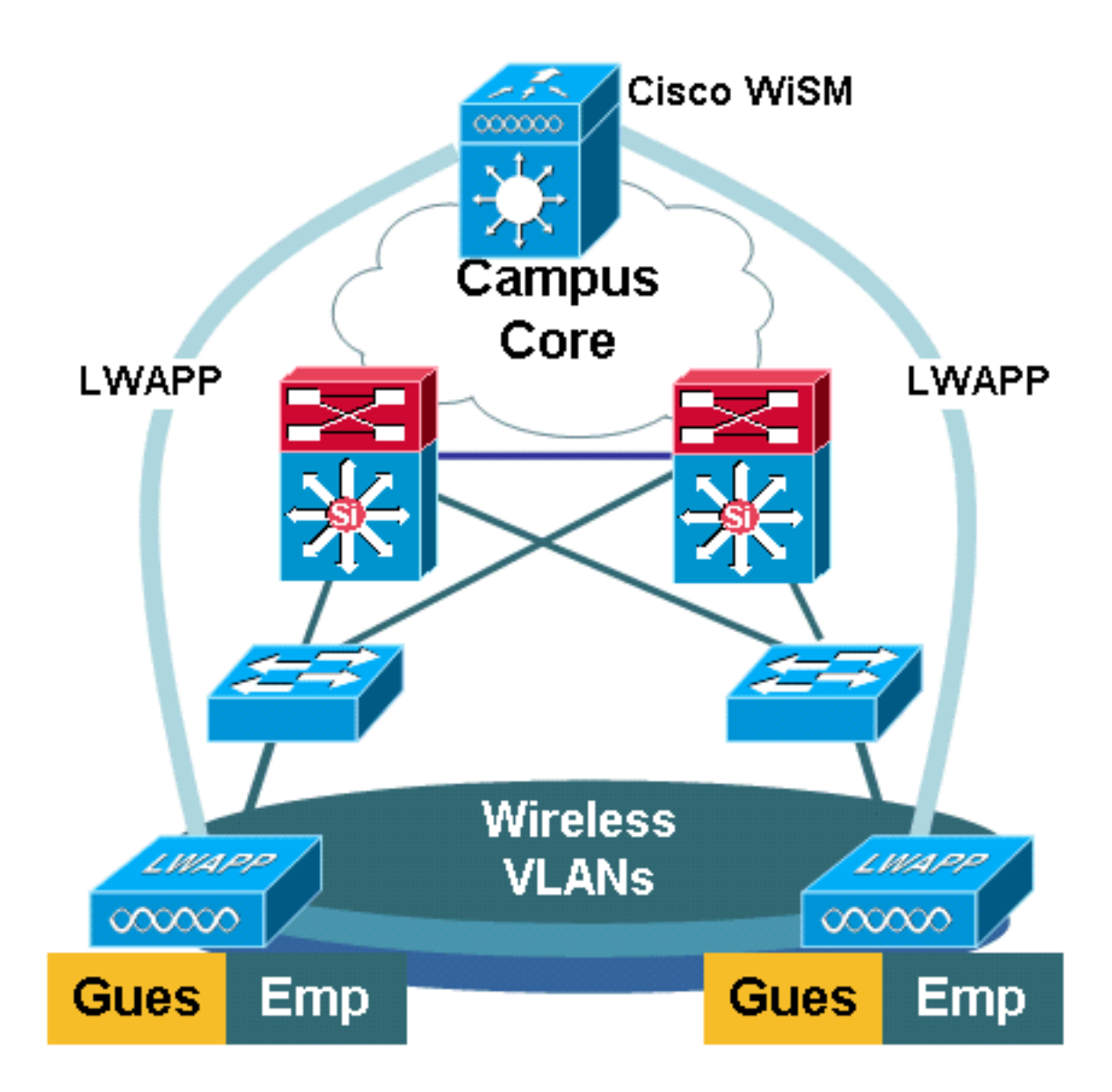

# <span id="page-4-0"></span>إستراتيجية الهجرة

### <span id="page-4-1"></span><mark>ترقية برنامج المنتج</mark>

ترقية البرنامج على هذه المنتجات:

- يحتاج 720 Supervisor إلى تشغيل برنامج IOS Cisco الإصدار 12.2(18)2SXF أو إصدار أحدث
	- يحتاج WLSM 6500 Catalyst أن يركض 1.4.1 أو فيما بعد
	- يحتاج WiSM 6500 Catalyst إلى تشغيل 3.2.78.4 أو إصدار أحدث
- تحتاج نقاط الوصول Cisco Aironet إلى تشغيل الإصدار 12.3.7JA2 من برنامج Cisco IOS Software أو إصدار أحدث (من أجل التحويل إلى LWAPP(

#### <span id="page-4-2"></span>تنفيذ التكوينات

تنفيذ هذه التكوينات:

- قم بتكوين 720 Supervisor لدعم WiSM Cisco.
- شكلت ال VLAN ل ال WiSM إدارة قارن على المشرف .720

● شكلت ال VLAN للقارن حركي من WiSM على المشرف .720

- قم بتكوين DHCP لنطاق واجهة الخدمة أو تكوين عنوان IP بشكل ثابت.
	- اختبر شبكات الطبقة 3 الجديدة لمشاكل التوجيه.

ارجع إلى [دليل تكوين WiSM Cisco](//www.cisco.com/en/US/products/ps6305/prod_technical_reference_list.html) [وأستكشاف أخطاء إعداد الوحدة النمطية للخدمات اللاسلكية الأولية \(WiSM\(](//www.cisco.com/en/US/products/hw/modules/ps2706/products_tech_note09186a00808330a9.shtml) [وإصلاحها وتكوينها](//www.cisco.com/en/US/products/hw/modules/ps2706/products_tech_note09186a00808330a9.shtml) للحصول على تفاصيل حول كيفية إكمال هذه التكوينات.

### <span id="page-5-0"></span>شكلت المادة حفازة 6500 WiSM أن يرحل ال SSID من المادة حفازة 6500 WLSM

في حالة تكوين بنية WLSM Cisco، يتم تعيين SSID الذي تم تكوينه على نقطة وصول على شبكة تنقل تنقل تنقل تنقل تنقل جميع حركة مرور العميل إلى المحول 6500 Catalyst. هذه الأنفاق متعددة النقاط mGRE (GRE (لها نقطة نهاية واحدة على المشرف 720 وحدة نمطية من المادة حفازة 6500 أن يستضيف WLSM. توجد نقطة النهاية المنطقية الأخرى للنفق على جميع نقاط الوصول التي تشارك في شبكة تنقل الطبقة .3 في حالة نظام WiSM Cisco الأساسي، يتم تمثيل SSID على أنه WLAN. تقترن كل شبكة WLAN بواجهة الإدارة أو واجهة ديناميكية معرفة من قبل عامل التشغيل. تكون الواجهات الديناميكية المعرفة من قبل عامل التشغيل مماثلة لشبكات VLAN وتعمل كترحيل DHCP للعملاء اللاسلكيين.

يجب تحديد نفق mGRE واحد على الوحدة النمطية 720 Supervisor لكل مجموعة قابلية تنقل. هنا مثال على واجهة نفق mGRE على مشرف .720 يستخدم جميع العملاء اللاسلكي عنوان IP الخاص بواجهة النفق كبوابة افتراضية. يعرف معرف شبكة التنقل هذا كشبكة تنقل فريدة. كما يتم تعريف معرف شبكة التنقل لهذا النفق تحت أحد تعريفات SSID لنقطة الوصول لتحديد مشاركتها في شبكة التنقل من الطبقة 3 هذه.

ملاحظة: مجموعة الأجهزة المحمولة هي مجموعة من الأجهزة العميلة اللاسلكية يتم تجميعها معا للحصول على بعض الخصائص المشتركة مثل نظام مشترك للمصادقة أو التشفير أو أنواع المستخدمين مثل الزوار والموظفين.

يعرض هذا الإخراج التكوين على 720 Supervisor:

interface Tunnel172 description to\_wireless\_clients ip address 172.16.1.1 255.255.255.0 ip helper-address 10.1.1.11 no ip redirects ip dhcp snooping packets tunnel source Loopback100 tunnel mode gre multipoint mobility network-id 172

يوضح هذا الإخراج التكوين المطابق على نقطة الوصول:

interface Dot11Radio0 no ip address no ip route-cache ! encryption vlan 172 mode ciphers tkip ! ssid light vlan 172 authentication network-eap eap\_methods authentication key-management wpa mobility-network-id 172

لتحويل هذا التكوين إلى بنية WiSM، يلزمك إنشاء واجهة VLAN / Dynamic جديدة، وتعيين عنوان IP لها على شبكة فرعية مختلفة، وإقرانه بشبكة WLAN.

يماثل اسم واجهة WLAN اسم SSID على نقاط وصول Aironet Cisco. في هذا المثال "الضوء". عند الاحتفاظ باسم مماثل، يكون إستخدام المستخدم في الحد الأدنى. الفرق الوحيد هو مقطع عنوان IP الذي يتم من خلاله تعيين

#### عنوان IP للعملاء اللاسلكيين.

```
خلقت ال VLAN جديد في المشرف 720 وأضفت هو إلى ال VLAN قاعدة معطيات.
                                     c6506-t(config)#interface vlan 45
                    c6506-t(config-if)#ip add 172.16.2.1 255.255.255.0
                                            c6506-t(config-if)#no shut
                                                c6506-t(config-if)#end
                                               c6506-t(config)#vlan 45
                                     c6506-t(config-vlan)#state active
                                                c6506-t(config-if)#end
```

```
سمحت ال VLAN في ال trunked gigabit قارن.
                    c6506-t(config)#interface range gig 1/1-4
               c6506-t(config-if-range)#switchport mode trunk
        c6506-t(config-if-range)#switchport trunk encap dot1q
    c6506-t(config-if-range)#switchport trunk native vlan 201
c6506-t(config-if-range)#switchport trunk allowed vlan 201,45
                  c6506-t(config-if-range)#mls qos trust dscp
             c6506-t(config-if-range)#spanning-tree portfast
             c6506-t(config-if-range)#channel-group 1 mode on
                                 c6506-t(config-if-range)#end
```
ما إن ال VLAN يكون سمحت في ال trunked قارن، هو يسمح تلقائيا في الميناء-channel قارن. .3 c6506-t#**show run interface port-channel 1**

```
!
               interface Port-channel1
                           switchport 
switchport trunk encapsulation dot1q 
    switchport trunk native vlan 201 
switchport trunk allowed vlan 45,201 
               switchport mode trunk 
                        no ip address 
                                    end
                               #c6506-t
```
4. أتمت هذا steps in order to خلقت القارن حركي في المادة حفازة 6500 WiSM من خلال الويب قارن.أختر وحدة التحكم > الواجهات وانقر

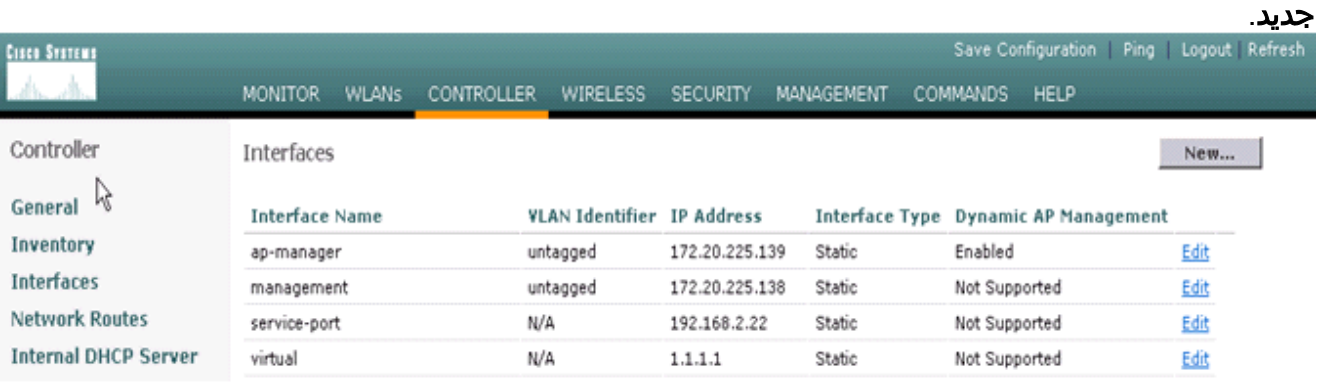

#### دخلت قارن اسم و VLAN id وطقطقة

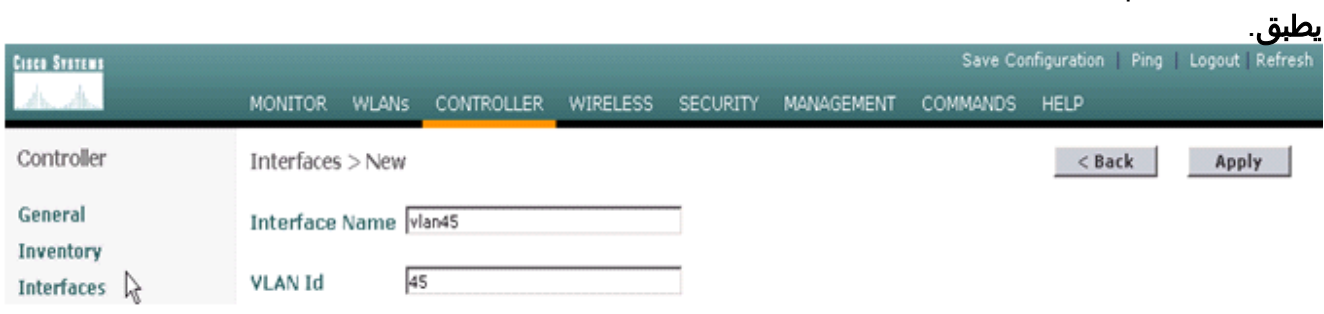

أدخل معلومات عنوان IP المناسبة ومعلومات خادم DHCP وانقر فوق

.1

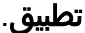

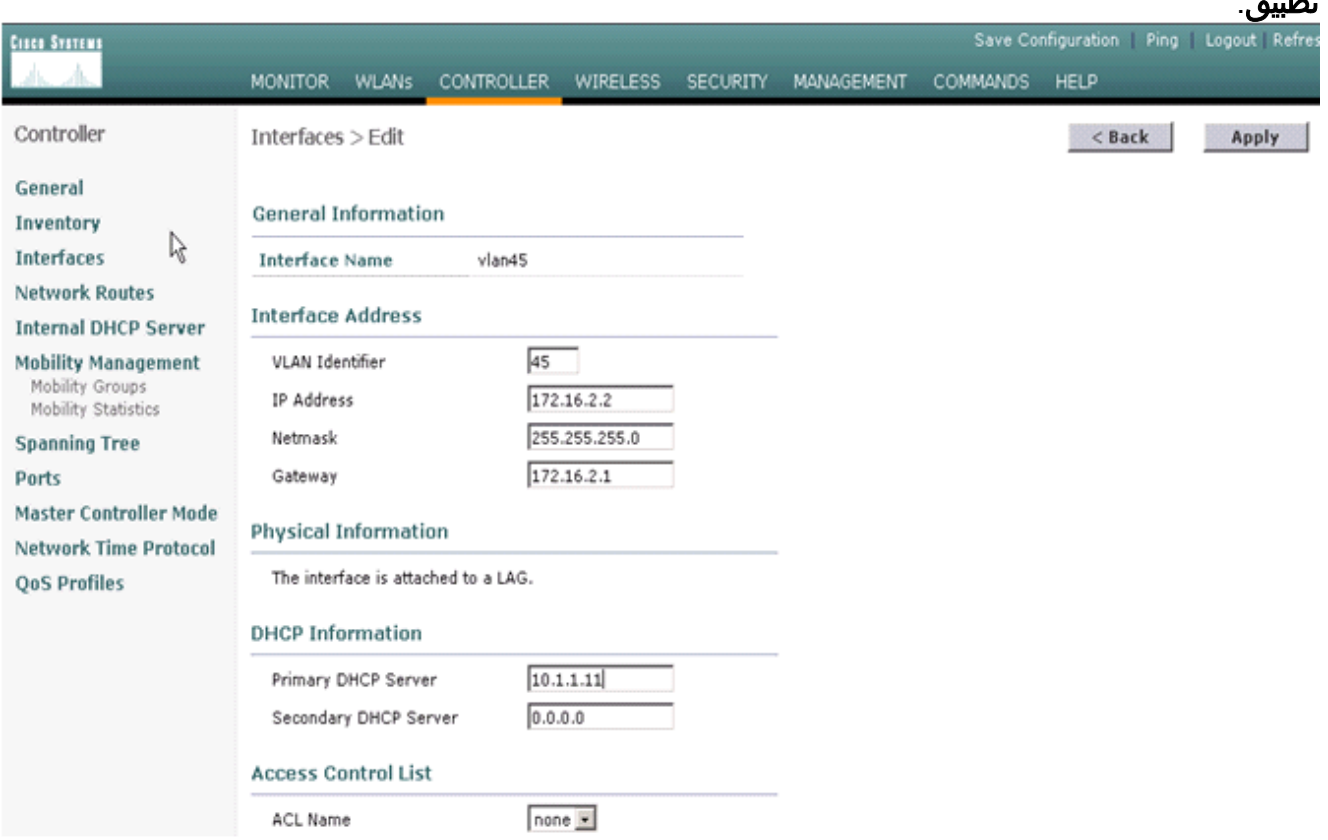

#### أخترت WLANs وطقطقة جديد to order in أضفت جديد SSID على ال cisco  $\overline{M}$

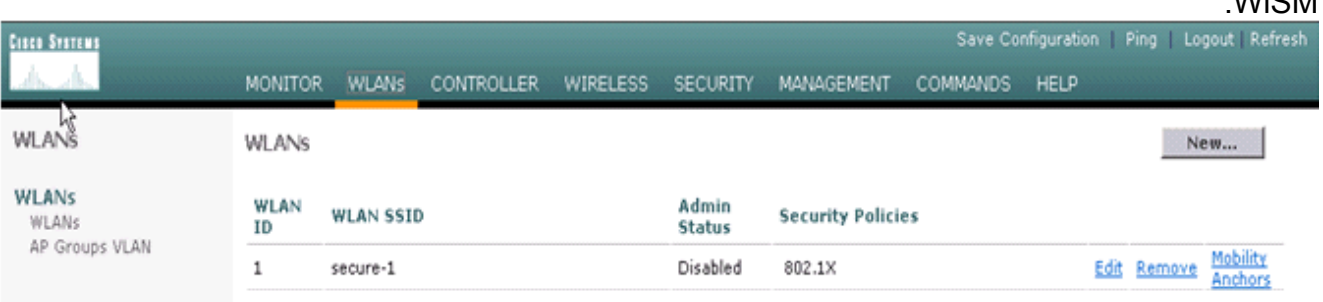

#### أضف مصباح SSID وانقر فوق

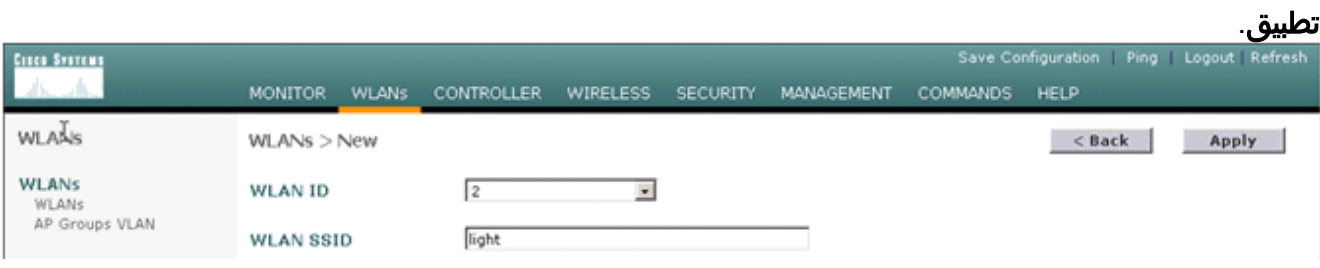

قم بتغيير معلمة اسم الواجهة إلى شبكة VLAN المناسبة.يجب أن تتطابق معلمات الأمان الأخرى، مثل خادم RADIUS المناسب وإعدادات التشفير مع التكوين على نقطة الوصول المستقلة من Cisco. في هذا المثال، يتم تغيير اسم الواجهة إلى 45VLAN ويتم تغيير نوع أمان الطبقة 2 إلى .WPA2

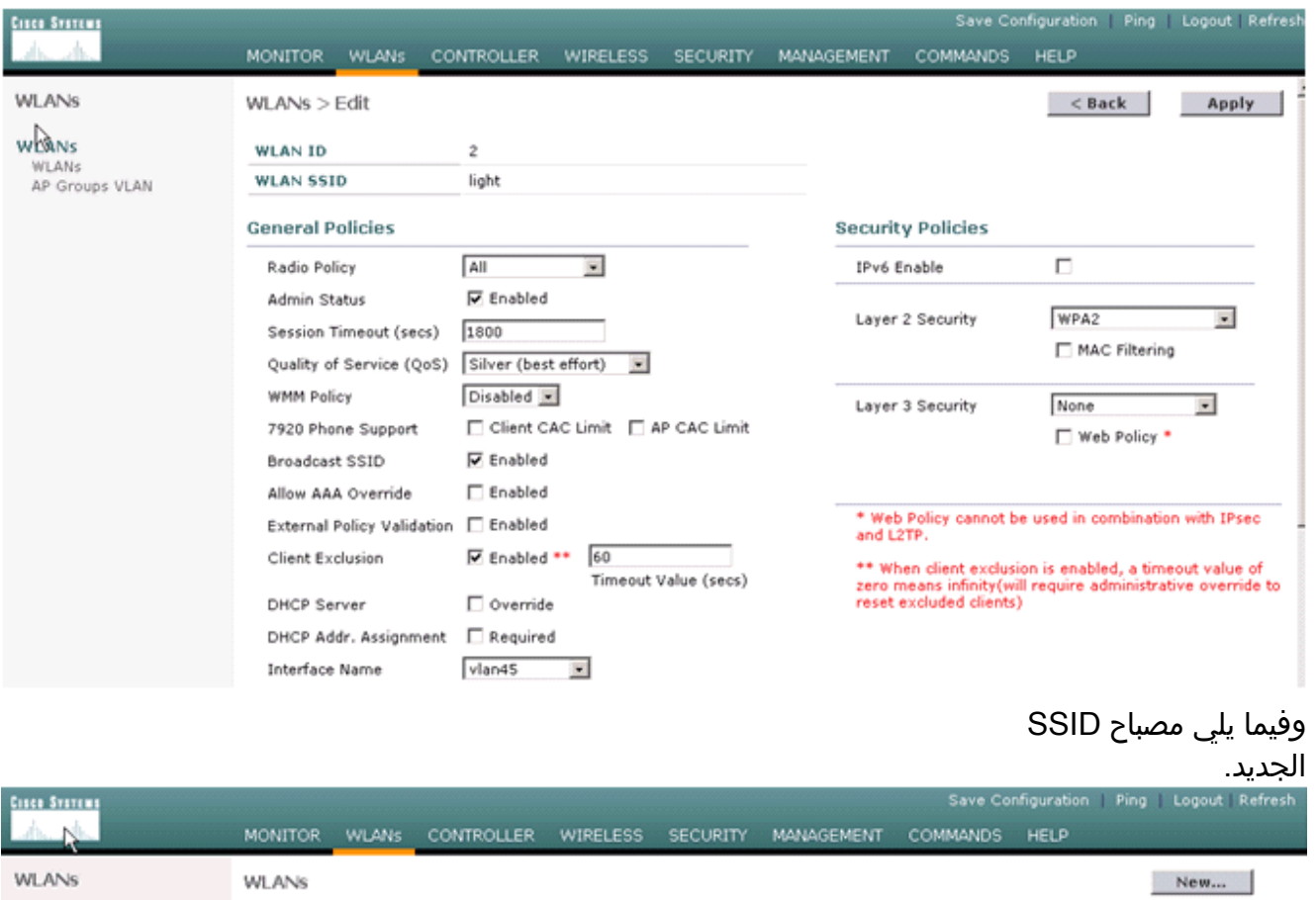

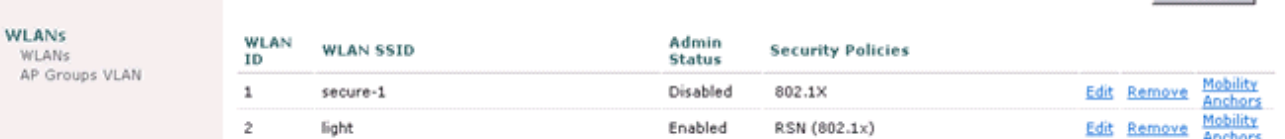

في حالة إستخدام SSID جديد، لا يلزم إجراء أي تكوينات أخرى. إن استعملت SSID موجود، يحسن فقط واحد RF مجال في وقت واحد to order in منعت حركية إصدار بين المادة حفازة 6500 WSLM ومادة حفازة 6500 WiSM.بمجرد تكوين شبكات WLAN، تحقق مما إذا كانت سياسات WLAN صحيحة. على سبيل المثال، QoS ،ACL، وهكذا.تأكد من أن WCS Cisco قيد التشغيل وجاهز للتكوين لإدارة WiSM Cisco.

### <span id="page-8-0"></span>تحويل LWAPP لنقطة الوصول

من الممكن الانتقال من وضع نقطة الوصول المستقلة إلى وضع Lightweight على منصات نقاط الوصول Cisco Aironet التالية:

- جميع نقاط وصول AG 1130 Aironet Cisco
- جميع نقاط وصول AG 1240 Aironet Cisco
- بالنسبة لجميع نقاط الوصول النمطية من السلسلة 1200 (1220/1200) القائمة على IOS ترقية برنامج Cisco 1210 ،IOS و 1230 AP(، فإنها تعتمد على الراديو:إذا تم دعم g802.11 و G21MP و G31MPإذا تم دعم CB22a و CB21a و 802.11a
	- يمكن ترقية نقاط الوصول اللاسلكية Cisco Aironet 1200 Series مع اي مزيج من اجهزة الراديو المدعومة—G فقط، أو فقط، أو كلا من G و A.

. يجب أن تقوم نقاط الوصول بتشغيل برنامج IOS Cisco الإصدار 12.3(7)JA أو إصدار أحدث قبل أن تتمكن من إجراء الترقية. راجع <u>ترقية نقاط الوصول Cisco Aironet المستقلة إلى وضع Lightweight</u> للحصول على مزيد من المعلومات حول إجراء التحويل.

### <span id="page-8-1"></span>توزيع نقطة الوصول بين وحدات التحكم في WiSM Cisco

إذا كانت نقطة الوصول مكونة بالفعل بعنوان IP ساكن إستاتيكي، تحتفظ نقطة الوصول بعنوان IP بعد تحويلها من الوضع الذاتي إلى وضع LWAPP. إذا لم تكن نقطة الوصول على شبكة IP الفرعية الخاصة بوحدة التحكم من الطبقة 2 نفسها، فإن حل DNS الخاص ب CISCO-LWAPP-CONTROLLER@localdomain هو آلية اكتشاف وحدة التحكم المضمونة الوحيدة. يمكن أن تقوم أداة الترقية بتكوين خادم اسم قبل تحميل برنامج IOS Cisco الإصدار 12.3(7)JX. تحقق من إمكانية حل خادم الاسم بشكل صحيح -LWAPP-CISCO localdomain@CONTROLLER قبل بدء إجراءات الترقية.

يمكنك أيضا إستخدام الخيار 43 DHCP الخاص بالمورد لإرجاع واحد أو أكثر من عناوين IP الخاصة بوحدة التحكم إلى نقطة وصول في رسالة عرض DHCP. ترسل نقطة الوصول رسالة اكتشاف LWAPP إلى عنوان IP الخاص بالإدارة لوحدة التحكم التي تتلقاها في خيار DHCP رقم .43 راجع [الملحق أ: تكوين الخيار DHCP رقم 43 لنقاط الوصول](//www.cisco.com/en/US/docs/wireless/access_point/conversion/lwapp/upgrade/guide/lwapnote.html#wp125304) [Aironet Cisco في الوضع Lightweight على خادم DHCP Enterprise 2003 Windows](//www.cisco.com/en/US/docs/wireless/access_point/conversion/lwapp/upgrade/guide/lwapnote.html#wp125304) للحصول على مزيد من المعلومات حول كيفية تكوين الخيار DHCP رقم 43 في خادم Windows 2003 Enterprise DHCP.

### <span id="page-9-0"></span>قم بالاختبار مع عدد محدود من نقاط الوصول

ابدأ عملية الترحيل بنقطة وصول واحدة في موقع يسهل الوصول إليه من قبل المسؤول ثم حاول تنفيذ موقع بعيد. بمجرد تحويل نقاط الوصول إلى وضع LWAPP وإكمال تكوين WiSM Cisco، اختبر العملاء اللاسلكي من أجل:

- إعدادات التأمين
- التطبيقات القياسية مثل البريد الإلكتروني والوصول للإنترنت وتطبيقات قاعدة البيانات وهكذا دواليك
- التجوال بسلاسة بين نقاط الوصول والتحقق مما إذا كان العملاء يحتفظون بعناوين IP أثناء التجوال بين نقاط الوصول.
- أي مشكلات في الحد الأقصى لحجم المقطع (MSS) لبروتوكول التحكم في الإرسال (TCP)—تنزيل صفحات الإنترنت الكبيرة أو نقل الملفات باستخدام بروتوكول نقل الملفات (FTP(.
	- سعة معالجة مقبولة من نقاط الوصول اللاسلكية وفقا للتصميم

#### <span id="page-9-1"></span>النشر الكامل

للتحرك بسرعة عبر أرقام نقاط الوصول الأكبر، قم بتثبيت الأداة المساعدة للترقية على أكثر من جهاز واحد من أجل التحويل المتزامن لنقاط الوصول المستقلة المتعددة إلى نقاط الوصول التي يمكنها الوصول إلى LWAPP.

## <span id="page-9-2"></span>استكشاف الأخطاء وإصلاحها

اتبع إجراء أستكشاف الأخطاء وإصلاحها العادي لمشاكل معينة في عنصر التحكم في الشبكة المحلية اللاسلكية (WLC). راجع الأسئلة المتداولة حول أستكشاف أخطاء وحدة تحكم الشبكة المحلية اللاسلكية (WLC) وإصلاحها للحصول على مزيد من التفاصيل حول أستكشاف الأخطاء وإصلاحها.

## <span id="page-9-3"></span>معلومات ذات صلة

- <u>[دعم تقنية WLAN](//www.cisco.com/en/US/tech/tk722/tk809/tsd_technology_support_protocol_home.html?referring_site=bodynav)</u>
- [تلميحات أستكشاف أخطاء أداة ترقية LWAPP وإصلاحها](//www.cisco.com/en/US/tech/tk722/tk809/technologies_tech_note09186a008072d9a1.shtml?referring_site=bodynav)
- [Catalyst 6500 Series Wireless LAN Services Module النمطية الوحدة تكوين ملاحظة](//www.cisco.com/en/US/docs/wireless/module/wlsm/configuration/note/wlsm03.html?referring_site=bodynav)●
- [Cisco Catalyst 6500 Series Wireless LAN Services Module Q & A النمطية الوحدة](//www.cisco.com/en/US/prod/collateral/modules/ps2706/ps5865/prod_qas09186a00802252bb.html?referring_site=bodynav)
	- [الدعم التقني والمستندات Systems Cisco](//www.cisco.com/cisco/web/support/index.html?referring_site=bodynav)

ةمجرتلا هذه لوح

ةي الآلال تاين تان تان تان ان الماساب دنت الأمانية عام الثانية التالية تم ملابات أولان أعيمته من معت $\cup$  معدد عامل من من ميدة تاريما $\cup$ والم ميدين في عيمرية أن على مي امك ققيقا الأفال المعان المعالم في الأقال في الأفاق التي توكير المالم الما Cisco يلخت .فرتحم مجرتم اهمدقي يتلا ةيفارتحالا ةمجرتلا عم لاحلا وه ىل| اًمئاد عوجرلاب يصوُتو تامجرتلl مذه ققد نع امتيلوئسم Systems ارامستناه انالانهاني إنهاني للسابلة طربة متوقيا.